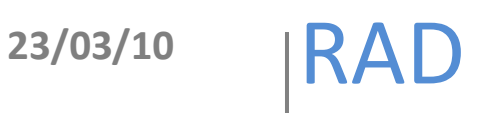

# **Formulario de inserción de ítems**

## Elaboró: Rodolfo González Romero

El documento describe de forma general el archivo *input-forms.xml* (archivo que contiene formato del formulario de inserción) y la manera de agregar nuevos formularios dentro de DSpace.

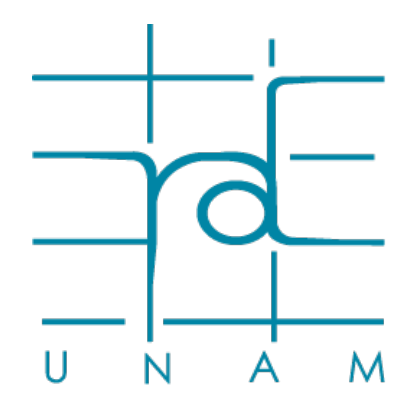

**www.rad.unam.mx**

### Contenido

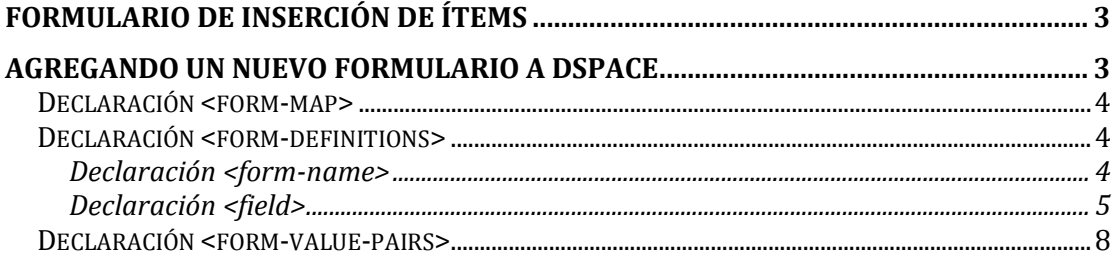

## **Formulario de inserción de ítems**

El formulario de inserción de ítems en DSpace viene predefinido, pero este no es un impedimento para modificarlo a las necesidades de cada RU, la modificación del formulario viene de la mano con la complejidad del esquema de metadatos que se este utilizando, entre mas complejo el esquema, mas complejo va a ser el formulario.

Existe la posibilidad de crear varios formularios para varias colecciones así como, utilizar un formulario para varias colecciones.

Por favor, rellene la información requerida sobre su envío. En la mayoría de los navegadores puede utilizar la tecla del tabulador

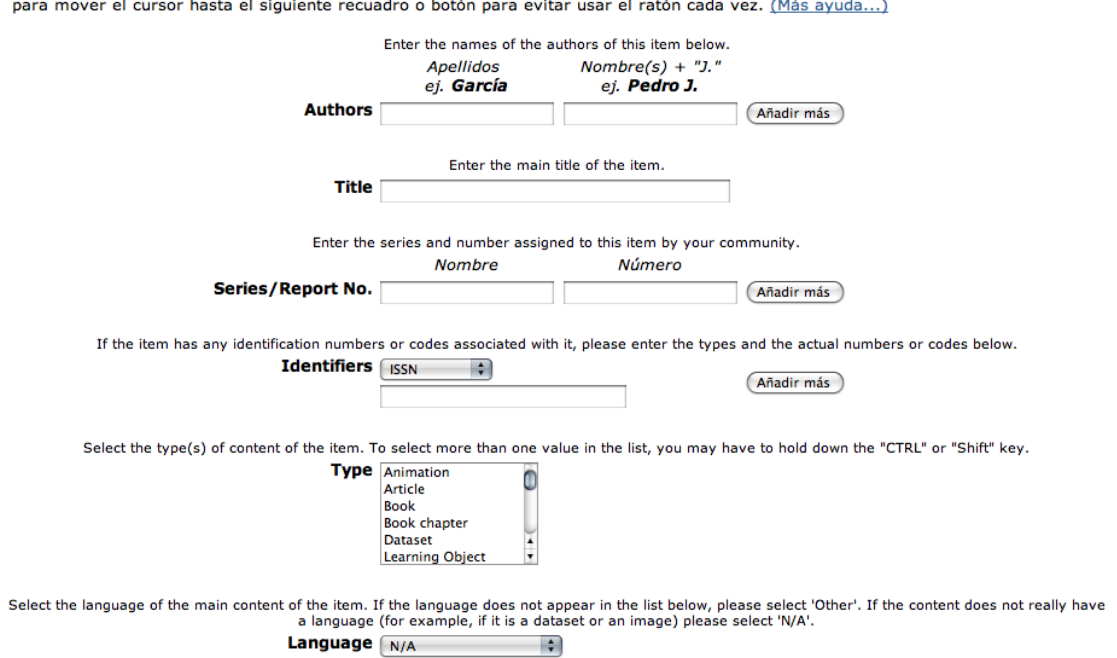

#### Envío: describa el item

## **Agregando un nuevo formulario a DSpace**

Para agregar un nuevo formulario al DSpace debe de tomarse en cuenta lo siguiente:

- 1. Saber que esquema (o esquemas) de metadatos se va(n) a utilizar.
- 2. Tener los esquemas y metadatos que se van a utilizar dentro de DSpace.
- 3. Tener en cuenta si el formulario se va a usar en una o varias colecciones.

Las modificaciones pertinentes al formulario de inserción de datos se llevan acabo en el archivo *input-forms.xml* dentro de la ruta */dspace-1.5.2-srcrelease/dspace/config*.

Dentro de este archivo viene la estructura xml que genera el formulario de inserción dentro de DSpace, se divide en tres partes:

- 1. La declaración del *form-map*.
- 2. La declaración de los *form-definitions*.
- 3. La declaración de los *form-value-pairs.*

#### **Declaración <form-map>**

Dentro de la declaración *form-map* se declaran las colecciones y el formulario que corresponde a cada una de ellas.

```
<form-map>
 <name-map collection-handle="default" form-name="traditional" />
 <name-map collection-handle="123456789/12" form-name="revistas"/>
  <name-map collection-handle="123456789/14" form-name="revistas"/>
</form-map>
```
- **•** *collection-handle* es el identificador de la colección<sup>1</sup>.
- *form-na[m](#page-3-1)e* es el nombre del formulario que se relaciona con la colección 2 .

**Declaración <form-definitions>**

En *form-definitions* se definen los formularios a utilizar dentro de DSpace.

#### **Declaración <form-name>**

La declaración *form-name* se compone por paginas (<page number="1">) y cada pagina se compone de campos (<field>), esta declaración maneja un formulario completo.

```
<form name="nombre-del-formulario">
      <page number="1">
            <field>
            </field>
      </page>
<form>
```
<span id="page-3-0"></span> <sup>1</sup> El valor *default* esta definido para todas las colecciones que no tienen un formulario asociado.

<span id="page-3-1"></span><sup>2</sup> El formulario *tradicional* es el preestablecido por DSpace.

#### **Declaración <field>**

La declaración de los campos es de la siguiente forma:

```
<field>
 <dc-schema>dc</dc-schema>
 <dc-element>contributor</dc-element>
 <dc-qualifier>author</dc-qualifier>
 <repeatable>true</repeatable>
 <label>Authors</label>
 <input-type>name</input-type>
 <hint>Enter the names of the authors of this item below.</hint>
 <reauired></reauired>
</field>
```
Los primeros tres elemento del campo (<field>): *dc-schema, dc-element* y *dcqualifier* describe el metadato, los últimos cinco describen el tipo de entrada en el formulario.

*<dc-schema>*

En este etiqueta va el nombre del esquema que se utiliza[3](#page-4-0).

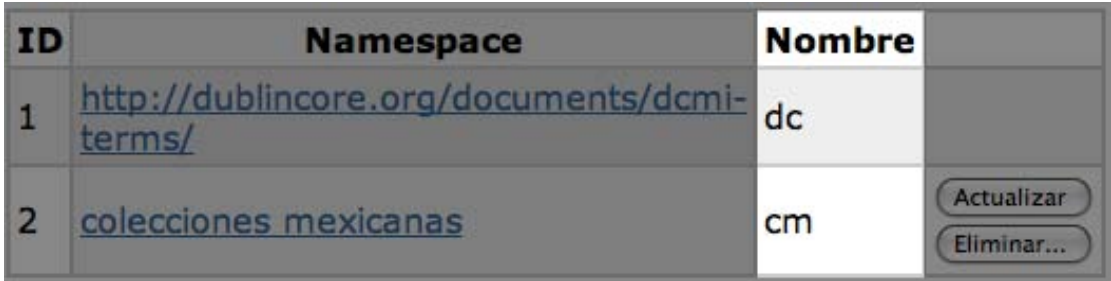

#### <dc-schema>dc</dc-schema>

#### *<dc-element>*

En esta etiqueta va el elemento del metadato<sup>4</sup>.

<dc-element>contributor</dc-element>

*<dc-qualifier>*

En esta etiqueta va el elemento de refinamiento[5](#page-4-2).

<dc-qualifier>autor</dc-qualifier>

<span id="page-4-0"></span> <sup>3</sup> El elemento es obligatorio.

<span id="page-4-1"></span><sup>4</sup> El elemento es obligatorio.

<span id="page-4-2"></span><sup>5</sup> También llamada en DSpace como *"cualificador"*

#### *<repeatable>*

La propiedad permite que en el campo de entrada del formulario se puedan ingresar mas datos, adquiere los valores: *true* o *false*.

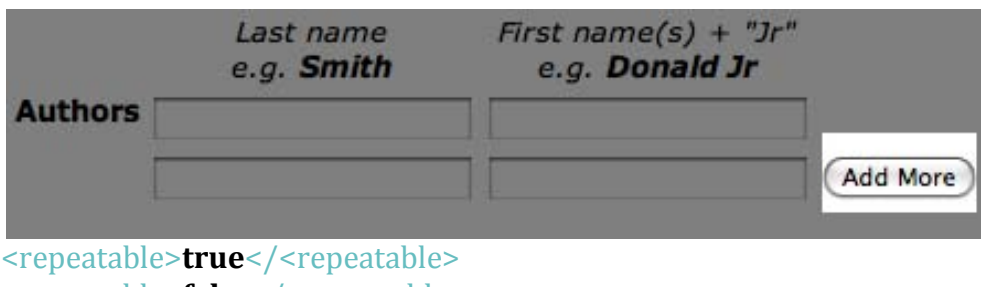

<repeatable>**false**</<repeatable>

#### *<label>*

La propiedad <label> permite colocar una etiqueta al campo de entrada del formulario

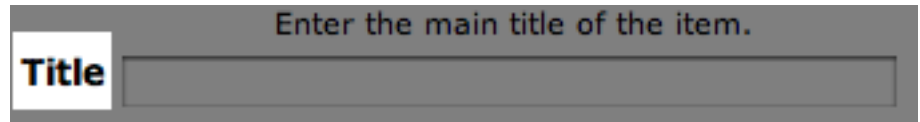

#### <label>**Title**</<label>

#### *<input-type>*

La propiedad <input-type> especifica el tipo de entrada del formulario<sup>[6](#page-5-0)</sup>, los tipos de entrada que maneja DSpace son los siguientes:

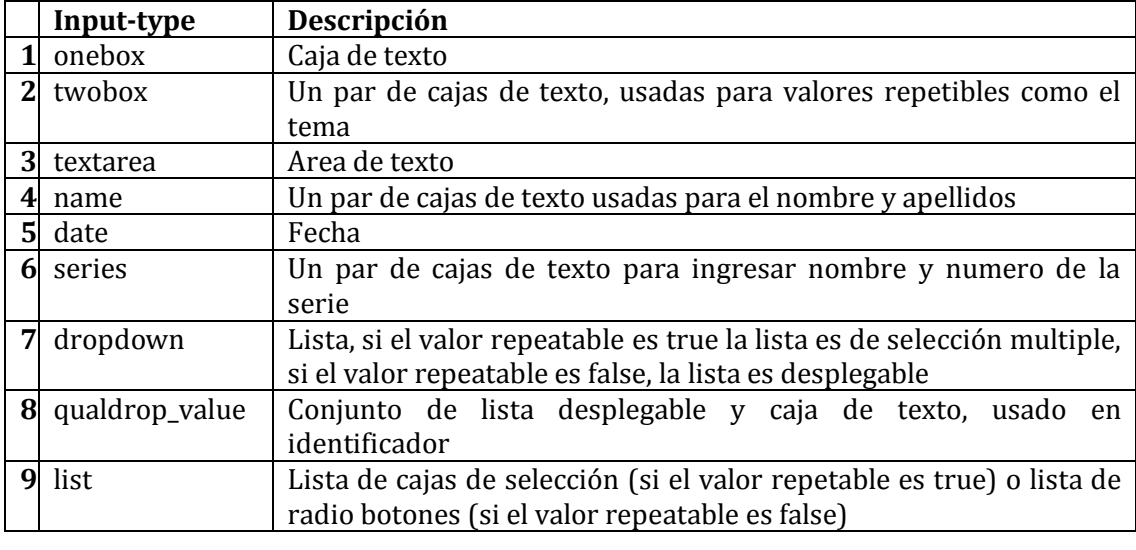

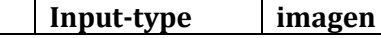

<span id="page-5-0"></span>6 El elemento es obligatorio.

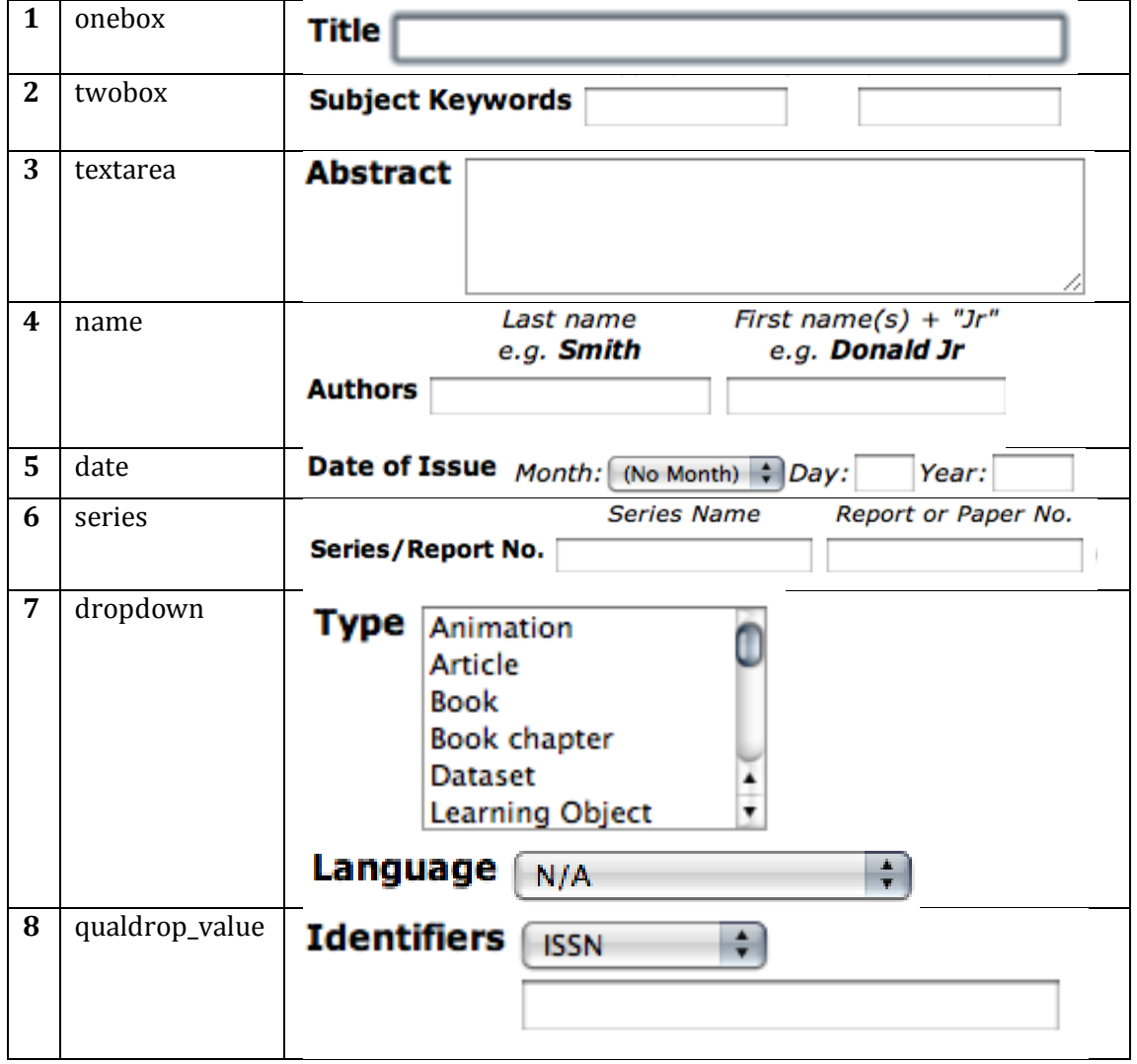

#### *<hint>*

La propiedad <hint> es el texto descriptivo del elemento del formulario.

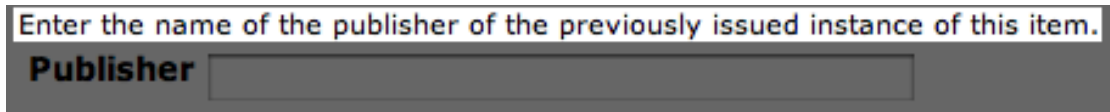

#### *<required>*

La propiedad <required> permite al elemento ser obligatorio o no, dentro del elemento se especifica la leyenda que aparecerá si el elemento obligatorio no contiene datos.

#### **Declaración <form-value-pairs>**

La declaración <form-value-pairs> declara los elementos que compondrán las listas (dropdown y qualdrop-value).

```
<form-value-pairs>
                     value-pairs-name="common_identifiers" dc-
      term="identifier">
              <sub>pair</sub></sub>
              </pair>
       </value-pairs>
</form-value-pairs>
```
La propiedad value-pairs-name es el nombre de los elementos de la lista.

La propiedad dc-term es el elemento del esquema DC al que se va relacionar la lista.

La propiedad <pair> se compone por dos propiedades:

- 1. **<displayed-value>** Es el nombre a desplegar en la lista.
- 2. **<stored-value>** Es el valor que se guardara en el metadato.

## **Notas**

- Una vez hechos los cambios en el archivo es necesario compilar y desplegar la aplicación:
	- o *[dspace-src]/dspace/\$ mvn Packaged*
	- o *[dspace-src]/dspace/target/dspace-bin/\$ ant update*
- Para que la opción *"El ítem se ah publicado con anterioridad"* aparezca es necesario tener los siguientes elementos del esquema DC dentro del formulario:
	- o *dc.pubisher*
	- o *dc.date.issued*
	- o *dc.identifier.citation*
- Para que la opción *"El ítem tiene mas de un titulo"* aparezca es necesario tener el siguiente elemento del esquema DC dentro del formulario:
	- o *dc.title.alternative*
- Si DSpace muestra *"Internal sistem error"* después de haber hecho modificaciones dentro del archivo *"input-forms.xml"* posiblemente sea por un error en el mismo (xml mal formado).